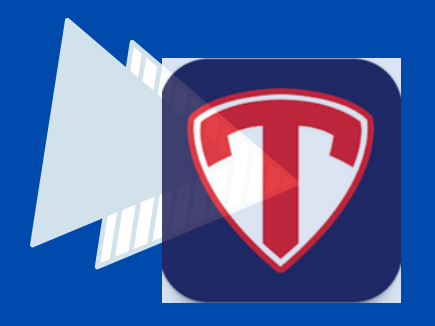

## STACK TEAM REGISTRATION

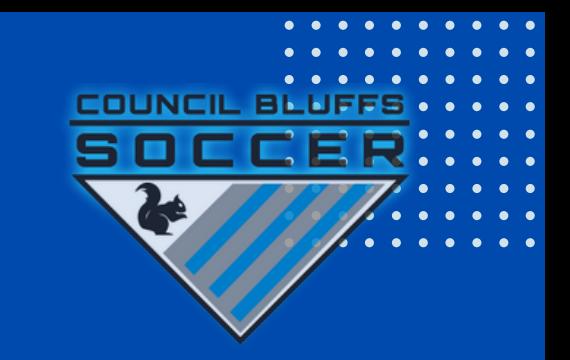

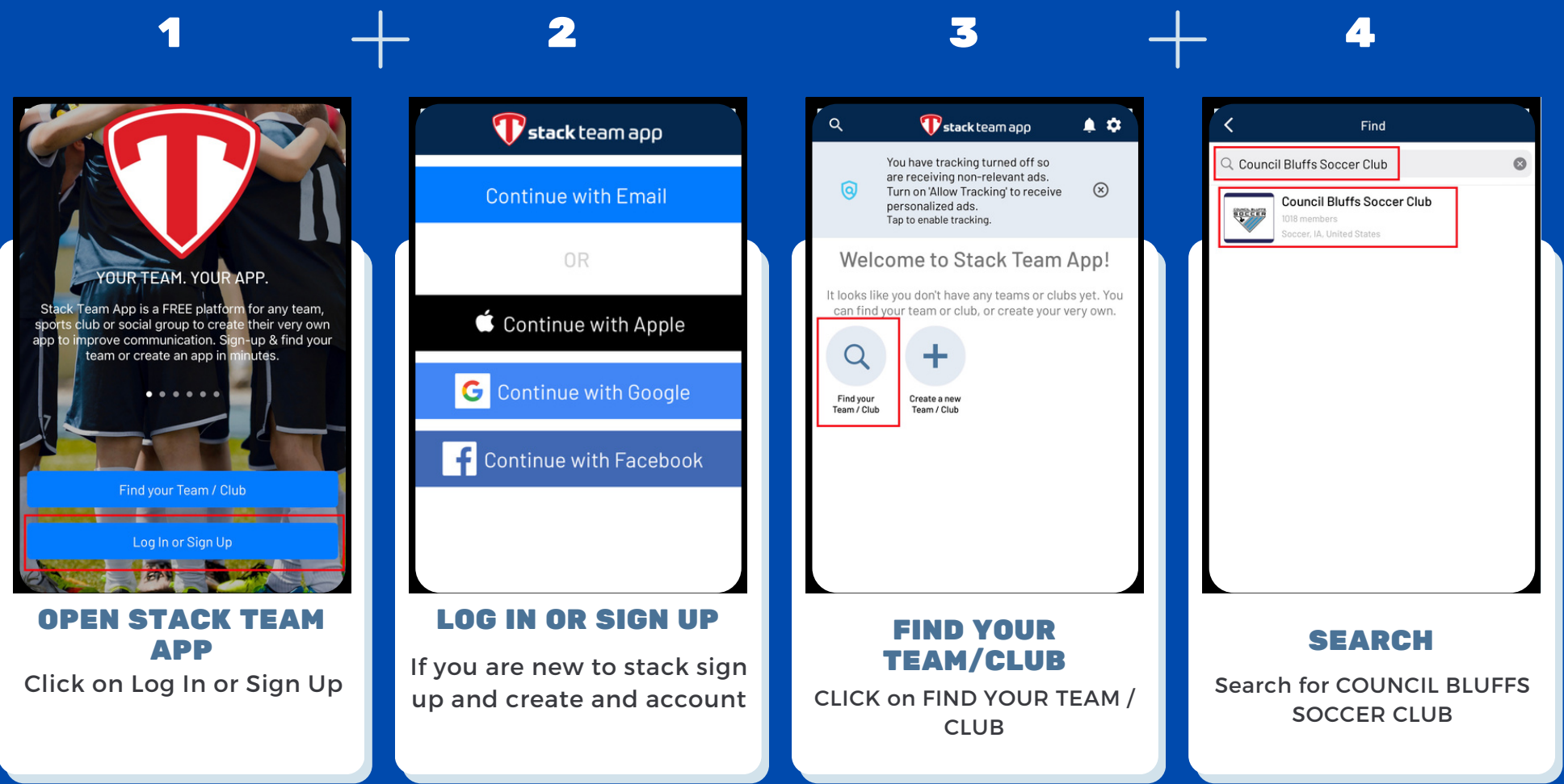

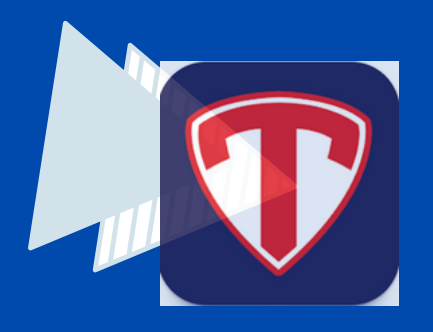

## STACK TEAM REGISTRATION

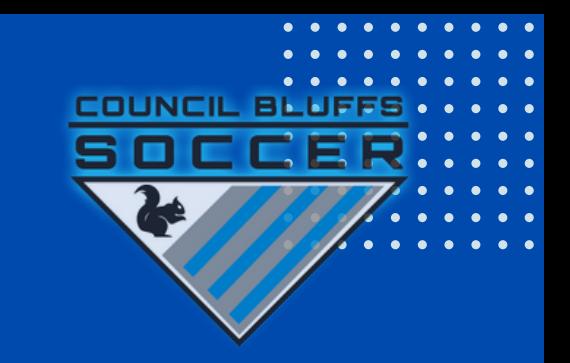

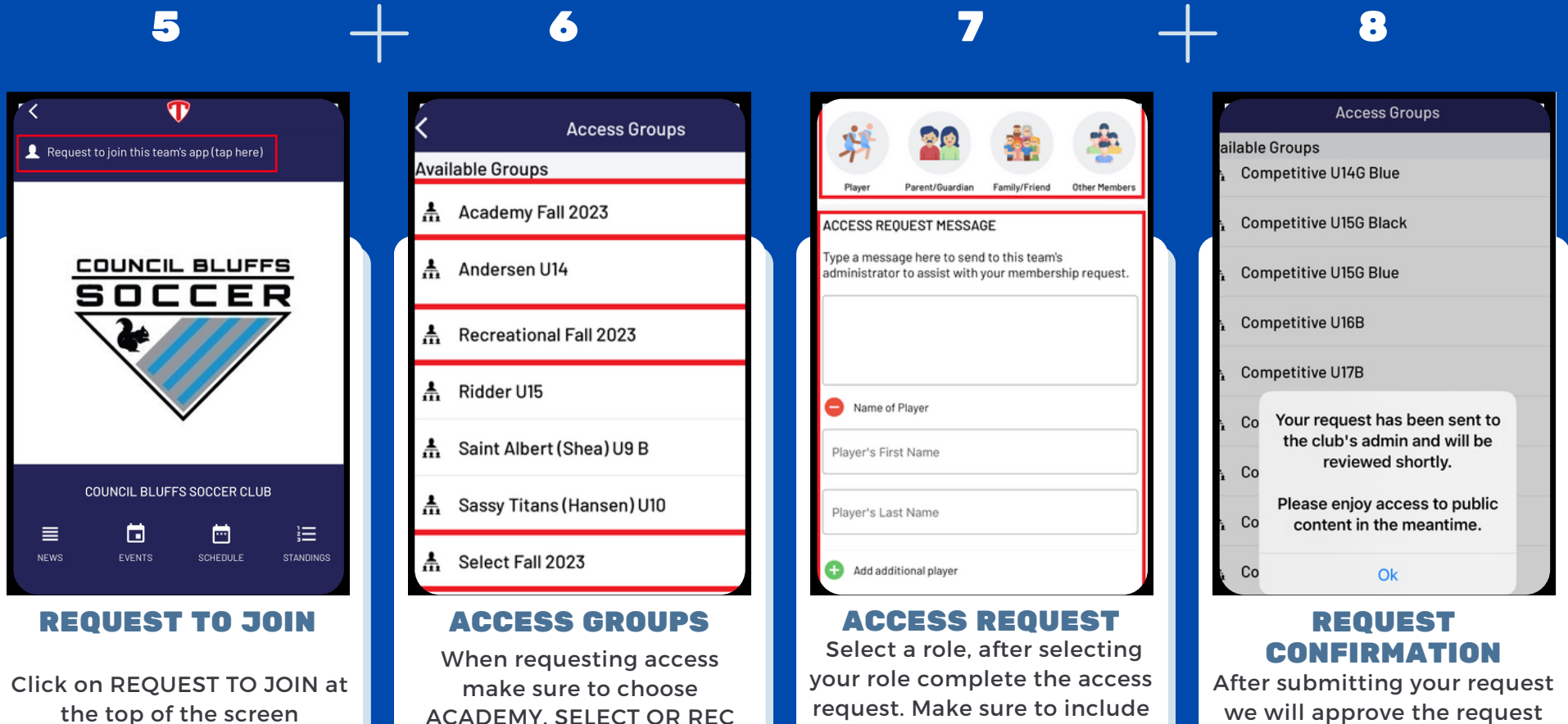

your teams name in the message field

\*If you click the team name you will receive an error

we will approve the request and grant you access to view your team on the app